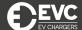

## **Emergency Information**

In the event that something goes wrong, please contact our 24/7 support team on 0330 111 2999, or email us at <a href="mailto:support@evc.co.uk">support@evc.co.uk</a>.

## **Getting set up**

Download the EVC Plus application from the App store (iOS) or Google Play (Android).

On the registration screen, you will be prompted to fill out your details to create an account.

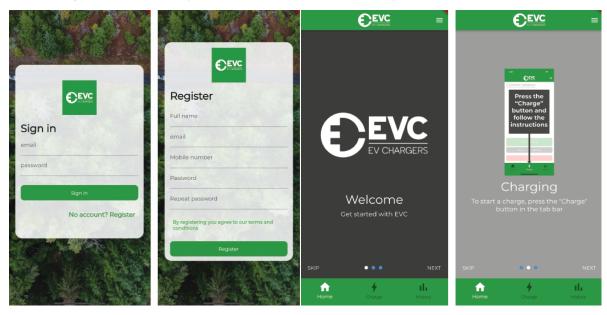

You will then need to verify your account. Please check your emails (including your junk) for the verification email.

Once verified, you will be signed in, and will see the Welcome screen above.

To view a brief tutorial on how to start charging, press 'Next'.

If you select 'Skip' you'll be taken straight to the Home screen.

## **Peak charging**

The peak charging setting must be enabled to charge during peak hours (8-11am and 4-10pm).

To activate, visit the Profile page, found by tapping the **=** icon on the top right.